# Partisaner用户操作手册V1.0

WWW.XTAOTECH.COM

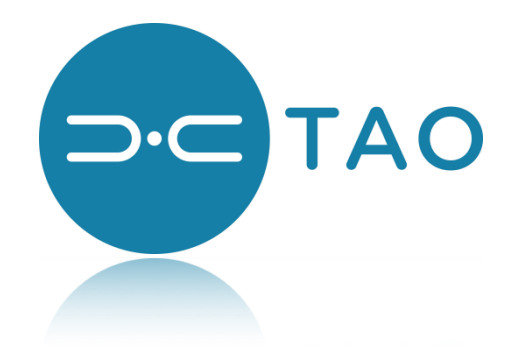

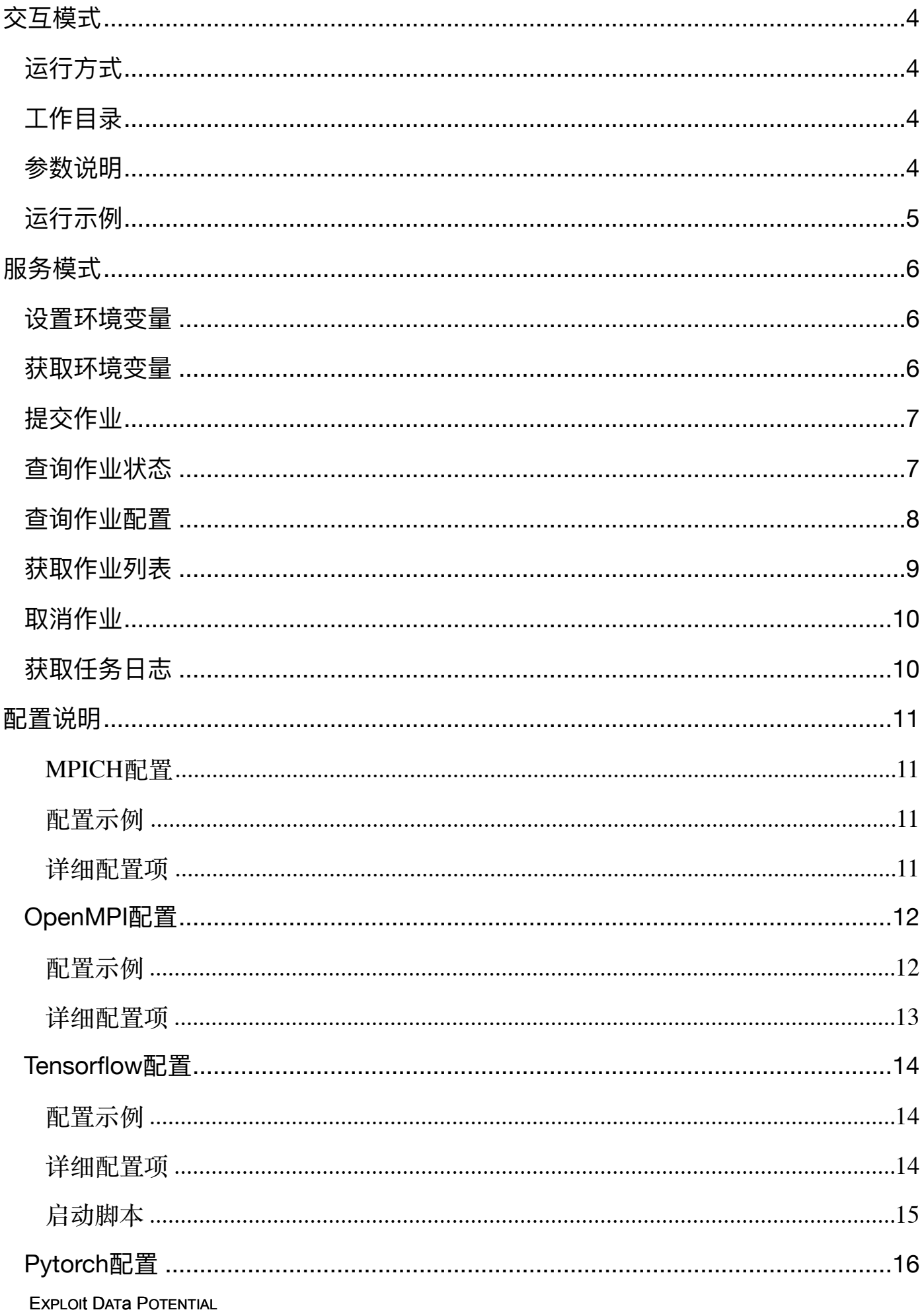

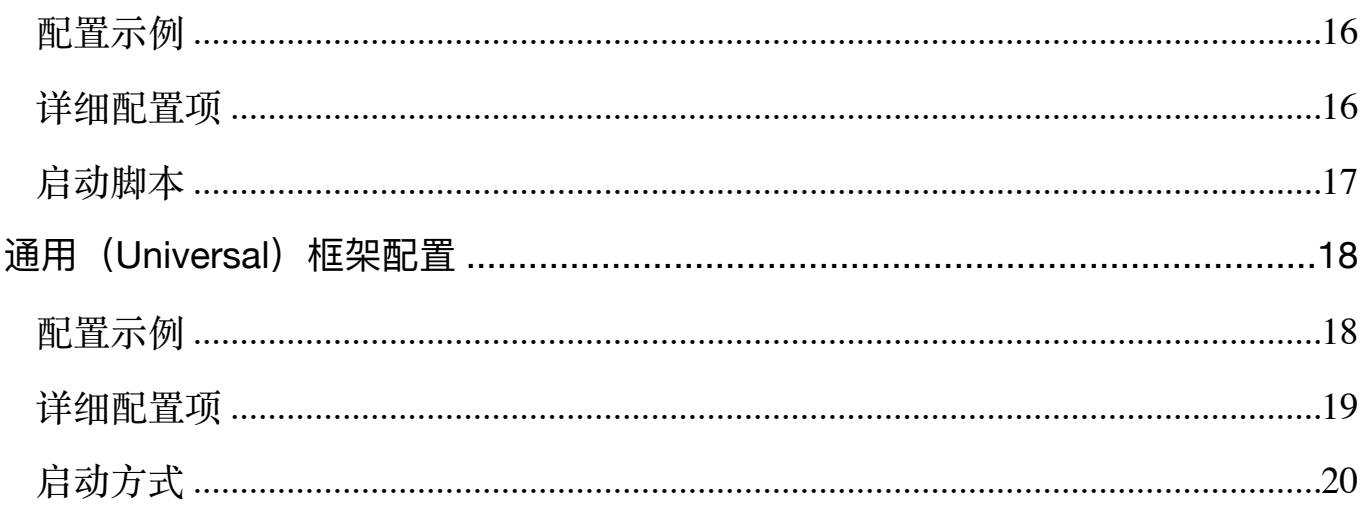

# <span id="page-3-0"></span>概述

Partisaner是极道开发的融合计算平台项目,用于快速启动和监控分布式计算框架。 目前支持MPICH、OpenMPI、Tensorflow、Pytorch、MXnet和用户自定义框架 (universal)等多种分布式框架,实现了一键式部署。Partisaner有两种运行模式:

- 交互模式:用户通过运行partisaner命令启动自己的框架,运行结果通过终端直接 展示给用户。
- 服务模式:Partisaner作为一个服务运行在平台上,集中负责用户的分布式框架的 运行、监控和管理。用户通过particli命令与Partisaner服务交互。用户的框架作为 一个作业(Job)运行,用户通过particli提交、查询和管理自己的作业。服务模式 具备完善的资源管理和调度功能。

下面对Partisaner这两种具体使用方式进行说明。

# <span id="page-3-1"></span>交互模式

交互模式下用户通过partisaner命令启动一个分布式框架(Tensorflow、Mpich、 PyTorch、OpenMPI和自定义框架),partisaner命令根据特定的调度策略将任务分 发到集群的不同节点上执行,并监控任务的运行状态,partisaner的运行会伴随框架 运行的整个生命周期,框架中的所有任务结束后,partisaner随即运行结束。

### <span id="page-3-2"></span>运行方式

partisaner -t 分布式框架类型 -c 配置文件 [-i]

partisaner 会读取配置信息并根据具体配置和集群资源将计算任务调度到合适的节点 上,随后监控任务的状态,同时可以动态的获取进程的输出信息和性能统计信息到 指定的目录下,方便用户查看。当所有计算任务结束后,partisaner命令随之退出。

### <span id="page-3-3"></span>工作目录

partisaner运行会在当前目录下保存运行数据用于容错,所以不同计算任务不能复用 同一目录,每次启动新的计算时都需要在一个新的工作目录下运行partisaner命令。

#### <span id="page-3-4"></span>参数说明

• -t 必选

Type 指明要启动的分布式框架类型,当前支持mpich、 tensorflow、 caffe、 pytorch、mxnet、openmpi、common,必须指定一种类型。

• -c 可选

Cluster 指定计算集群配置的描述文件,该Json格式文件说明了集群的详细配置,该

参数和-p参数必须指定其中一个。下图为一个Tensorflow集群的说明文件:

"Roles":  $\overline{f}$ "Name":"ps",<br>"Procs":1,<br>"Cpu":2,<br>"Mem":1000 "Name":"worker",<br>"Procs":2,<br>"Cpu":1,<br>"Mem":1000 」,<br>"Cmd": "sh /tmp/bin/run.sh",<br>"Image": "tensorflow", "Image<br>"Env": "TRAIN\_STEPS": "30000" },<br>"Volmap": "/mnt/alamo-vol1/tensorflow":"/tmp" },<br>"LogDir":"logs",<br>"LogInterval":60,<br>"AbortOnFail":true

• -p 可选

Parameter 由集群配置参数组成的字符串,该参数和-c参数必须指定其中一个, 推荐 使用-c参数。下面是一个Tensorflow集群配置参数的例子: 'Roles.0.Name=ps&Roles.0.Cpu=1.0&Roles.0.Mem=1000.0&Roles.1.Name=worker&Roles.1.Cpu=2.0&Roles.1.Mem=2000.0&cmd=/tmp/bin/run.sh /tmp/steps&image=tensorflow&Volmap./mnt/alamo-vol1/tensorflow=/tmp&logdir=logs&LogInterval=60&AbortOnFail=true/

• -i 可选

Interactive 指定使用交互的方式运行partisaner命令。指定此参数时Partisaner在前台 运行。不指定时在后台运行,此时标准输入、输出、错误分别绑定到当前目录下的 stdin、stdout、stderr三个文件。

 $\bullet -k$ 

Kill 杀死任务,指定要杀死的任务ID(多个任务以','隔开)。要求该命令在与启动 命令相同的目录下运行。

 $\bullet$  -S

Shut down 杀死整个集群。要求该命令在与启动命令相同的目录下运行。

### <span id="page-4-0"></span>运行示例

• 以交互的方式运行一个tensorflow集群,指定tesorflow.json为配置描述文件:

partisaner -t tensorflow -c tensorflow.json -i

• 杀死特定的任务:

#### partisaner -k tensorflow-task.a9c2af51-bc7c-4d5b-8419-1f187550cc17, tensorflowtask.9849a368-0141-4bea-b374-6982dc0e100a -i

上述命令示例杀死任务tensorflow-task.a9c2af51-bc7c-4d5b-8419-1f187550cc17和 tensorflow-task.a9c2af51-bc7c-4d5b-8419-1f187550cc17。

• 停掉整个集群:

partisaner -s -i

# <span id="page-5-0"></span>服务模式

服务模式下用户通过particli客户端与Partisaner服务交互。

### <span id="page-5-1"></span>设置环境变量

常用的环境变量主要是:Partisaner REST server 的地址。一旦设置好环境变量,用 户不需要在每一个 particli命令执行过程中携带 –s 参数。

命令:

particli env set

参数:

- 环境变量名字,如:server
- 环境变量值, 如:partisaner.servicemgr.apc:1025

示例:

[root@Cc1Apc common]# particli env set server Cc1Apc:41111 [root@Cc1Apc common]# particli env get {"server": "Cc1Apc: 41111"}

### <span id="page-5-2"></span>获取环境变量

命令:particli env get

可选参数:

• --key=环境变量的名字 不输入可选参数,默认输出所有设置过的环境变量。 示例:

```
[root@Cc1Apc common]# particli env get
.<br>|"server":"Cc1Apc:41111"}
[root@Cc1Apc common]# particli env get --key=server
Cc1Apc: 41111
```
# <span id="page-6-0"></span>提交作业

命令: particli job submit <type> [<file>] [<label>] [<params>]

参数:

- type:指明要启动的分布式框架类型,当前支持mpich、 tensorflow、 caffe、 pytorch、mxnet、openmpi、common,必须指定一种类型。
- file: 指定计算集群配置的描述文件,该Json格式文件说明了集群的详细配置。

• label: 用户可以给一个作业指定一个label,用于后续对该作业的查询和操作。 返回值:

返回该作业的id

示例:

[root@Cc1Apc common]# particli job submit common cluster1.json The job added success, job ID is: 4c7ad1b8-ecd4-4d9f-acb3-6e40d0b53ef4

# <span id="page-6-1"></span>查询作业状态

命令: particli job status [<id>] [<label>]

参数:

• id: 作业id

• label: 用户指定的作业label

注意:用户需要在id和label中指定其中一个。指定id时可以只指定原始id的子串,但 当多个作业id包含该子串时命令会报错。如原始id为99eccf6e-4407-424b-a62fd6758948b7d7,可以使用particli job status d6758948b7d7 获取该作业状态。 返回值:作业的状态信息

示例:

```
[root@Cc1Apc common]# particli job status 4c7ad1b8-ecd4-4d9f-acb3-6e40d0b53ef4
Job 4c7ad1b8-ecd4-4d9f-acb3-6e40d0b53ef4
 Label:
  Type: common
 Priority: 3
 Status: FINISHED
 SubmitTime: Mon Aug 9 11:29:31 CST 2021<br>StartTime: Mon Aug 9 11:30:02 CST 2021<br>EndTime: Mon Aug 9 11:31:42 CST 2021
  FailureReasons: []
     . . . . . . . . . . . . . . . . . .
    task distribute-task 4c7ad1b8-ecd4-4d9f-acb3-6e40d0b53ef4 aad1c34b-561d-4da1-b718-231ddc2307f0
      Status: TASK_FINISHED
      Name: root.distribute-0
      Cmd: sleep 100
      Cpu: 1Mem: 1000
      Gpu: 0Host: Cc2Apc
      Image: partisaner_demo_mpich
      WorkDir: /tmp/
      FailureReason:
    task distribute-task_4c7ad1b8-ecd4-4d9f-acb3-6e40d0b53ef4_09c73009-2968-4075-be5c-ff392f726ab3
      Status: TASK_FINISHED
       Name: root.distribute-1
      Cmd: sleep 100
      Cpu: 1Mem: 1000
      Gpu: 0
      Host: Cc4Apc
      Image: partisaner_demo_mpich
      WorkDir: /tmp/<br>FailureReason:
```
# <span id="page-7-0"></span>查询作业配置

命令: particli job config [<id>] [<label>]

参数:

• id :作业id

• label: 用户指定的作业label

注意:用户需要在id和label参数中指定一个。指定id时可以只指定原始id的子串,但 当多个作业id包含该子串时命令会报错。如原始id为99eccf6e-4407-424b-a62fd6758948b7d7,可以使用particli job config d6758948b7d7 获取该作业配置。

返回值:作业的配置信息

示例:

```
[root@Cc1Apc common]# particli job config 4c7ad1b8-ecd4-4d9f-acb3-6e40d0b53ef4
K
         "Procs": 2,
         "Cpu": 1,
         "Mem": 1000,
         "WorkDir": "/tmp/",<br>"Cmd": "sleep 100",
         "Priority":3,
         "ScheduleDomain": "hg-test",
         "Image": "partisaner_demo_mpich"
```
# <span id="page-8-0"></span>获取作业列表

命令:particli job list

参数:

- -a: 列举所有的作业
- -t: 列举指定状态的作业,可以取的值为:

waiting/running/finished/failed/canceled (不区分大小写)

返回值:满足条件的所有作业

示例:

```
[root@Cc1Apc common]# particli job list -t FINISHED
Get 63 jobs:
 Job b58d2639-2451-4e29-8c5c-c5e841962968:
    Label:
    Status: FINISHED
    SubmitTime: Wed Aug 4 11:32:29 CST 2021
    StartTime: Wed Aug 4 11:32:44 CST 2021
    EndTime: Wed Aug 4 11:33:53 CST 2021
Job b089a3dc-7d6a-499a-bbbb-a311ff98f14e:
    label:
    Status: FINISHED
    SubmitTime: Wed Aug 4 11:40:14 CST 2021
    StartTime: Wed Aug 4 11:40:53 CST 2021
    EndTime: Wed Aug 4 11:41:25 CST 2021
 Job f127a70d-1eaa-4057-ba91-9b056380dcea:
    Label:
    Status: FINISHED
    SubmitTime: Wed Aug   4 11:40:13 CST 2021<br>StartTime: Wed Aug   4 11:40:53 CST 2021
    EndTime: Wed Aug 4 11:41:46 CST 2021
```
# <span id="page-9-0"></span>取消作业

命令: particli job cancel [<id>] [<label>]

参数:

- id :作业id(可以为all或者以','分隔的id列表,指定all时取消所有未运行或正在运 行的作业)
- label: 用户指定的作业label

注意:id和label指定其中一个。指定id时可以只指定原始id的子串,但当多个作业id 包含该子串时命令会报错。如原始id为99eccf6e-4407-424b-a62f-d6758948b7d7, 可以使用particli job cancel d6758948b7d7 取消该作业。 示例:

[root@Cc1Apc common]# particli job cancel 4c7ad1b8-ecd4-4d9f-acb3-6e40d0b53ef4 Succeed to cancel job

<span id="page-9-1"></span>获取任务日志

命令: particli job log <dir> <iob\_id>] [<task\_id>]

参数:

• dir: 指定保存日志文件的目录

- job\_id: 作业id
- task\_id: 任务id

注意:只指定作业id会获取该作业的所有任务的日志,如果指定了任务id则只会获取 指定任务的日志

返回值:在指定目录下生成目标任务的日志文件

示例:

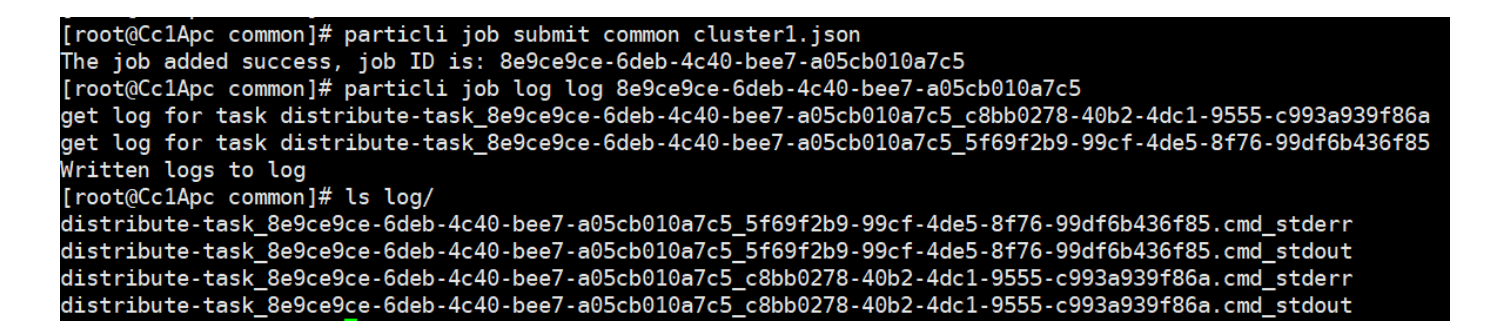

# <span id="page-10-0"></span>配置说明

由于各种计算框架都有其结构的特殊性,所以每种计算框架的配置信息不同,下面 分别进行说明。

### <span id="page-10-1"></span>MPICH配置

<span id="page-10-2"></span>配置示例

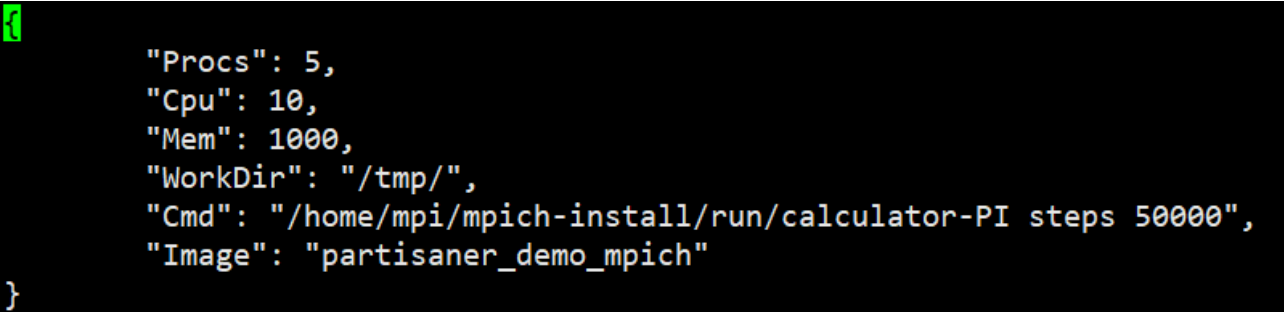

#### <span id="page-10-3"></span>详细配置项

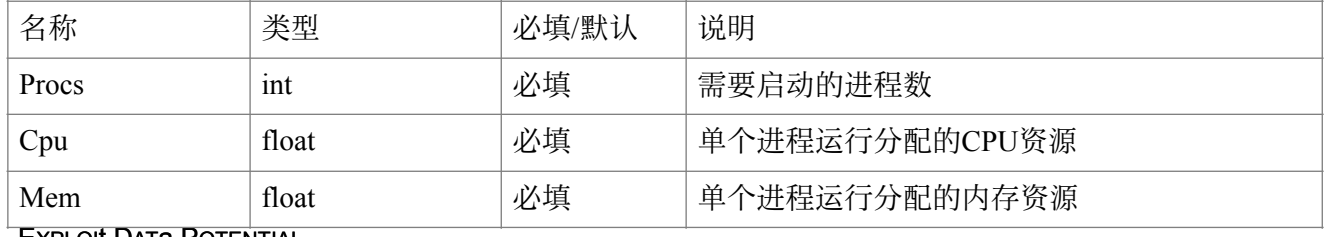

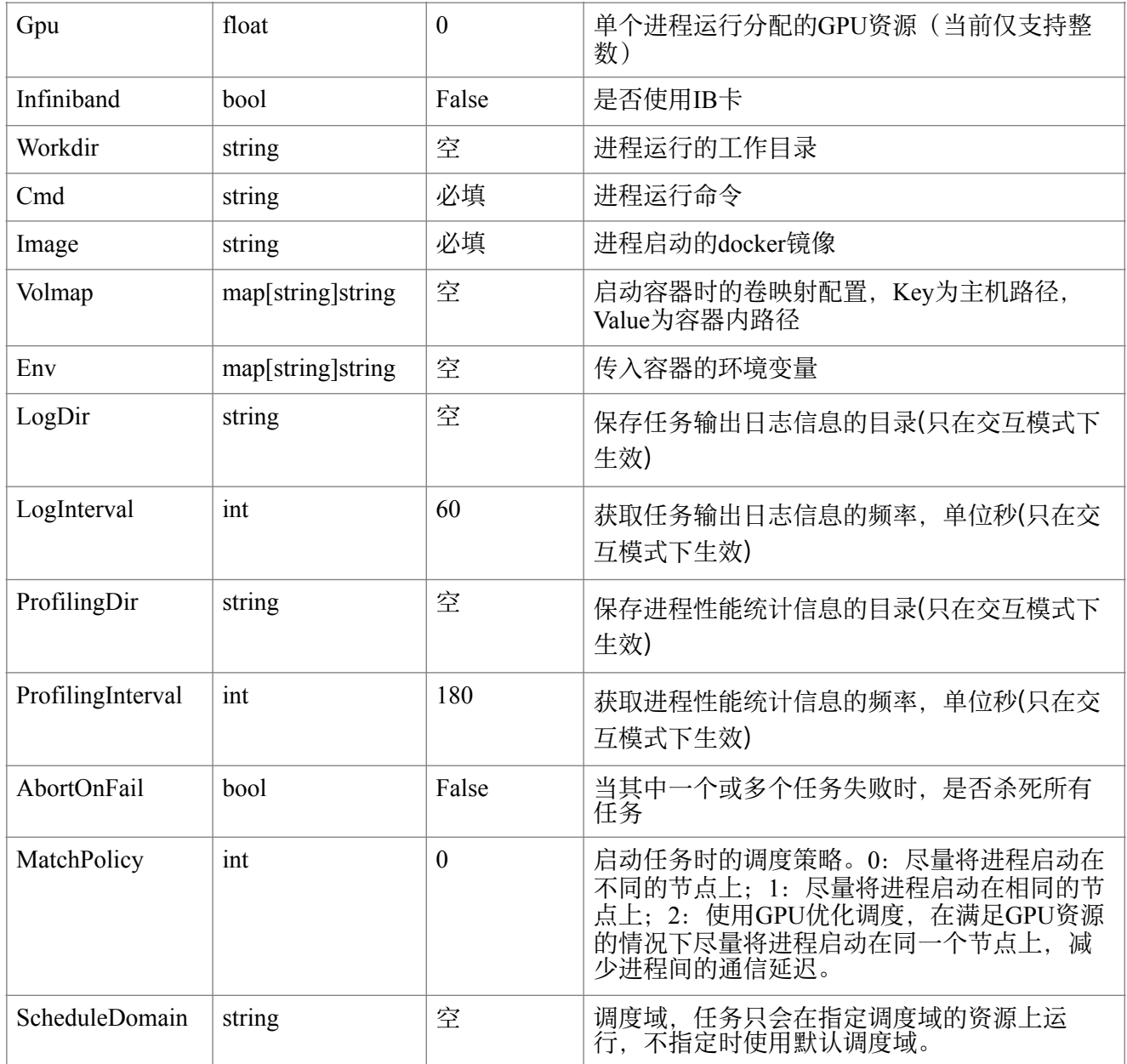

# <span id="page-11-0"></span>OpenMPI配置

<span id="page-11-1"></span>配置示例

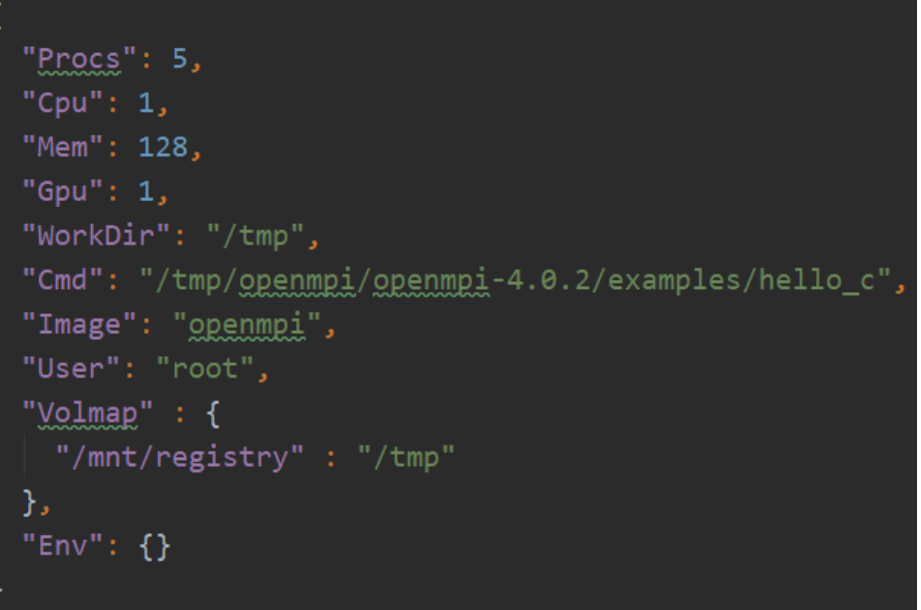

# <span id="page-12-0"></span>详细配置项

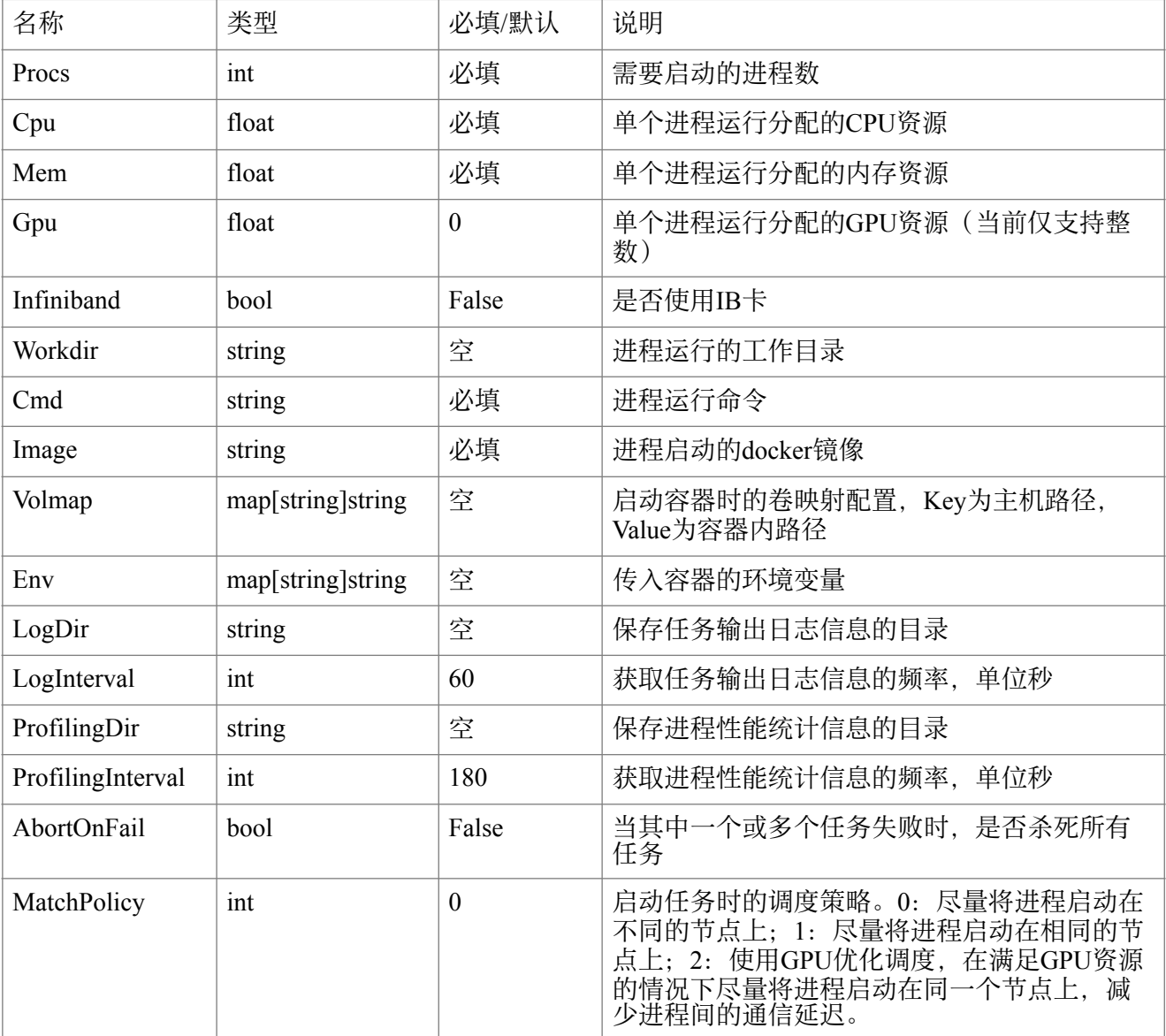

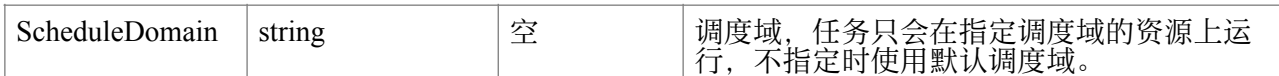

# <span id="page-13-0"></span>Tensorflow配置

# <span id="page-13-1"></span>配置示例

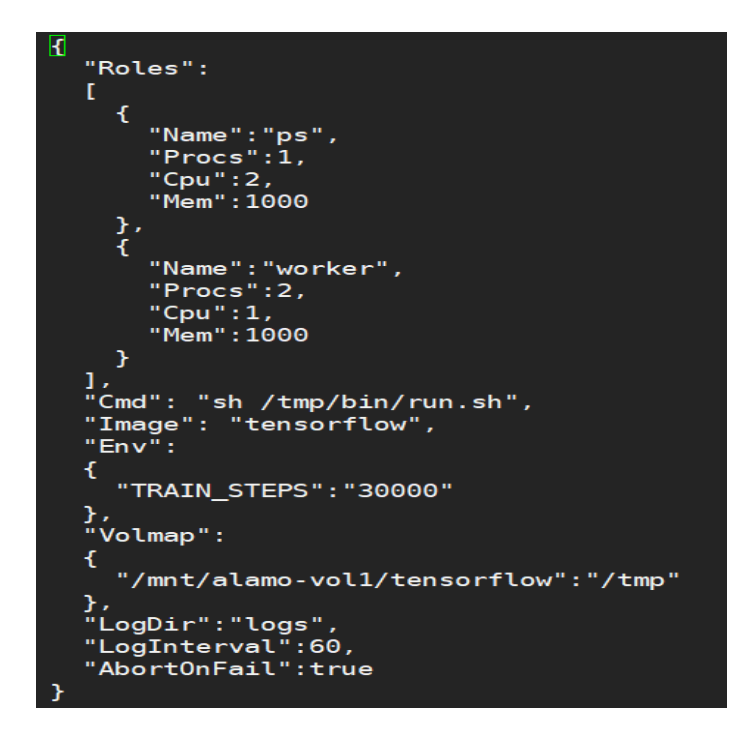

### <span id="page-13-2"></span>详细配置项

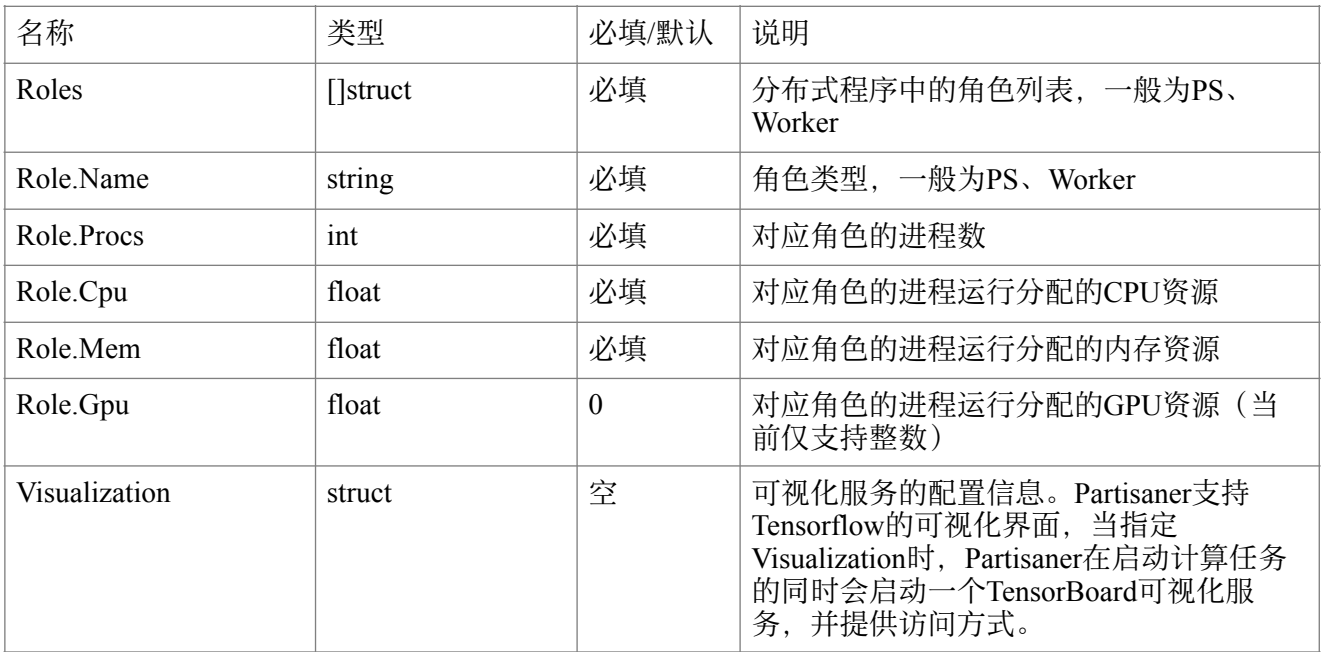

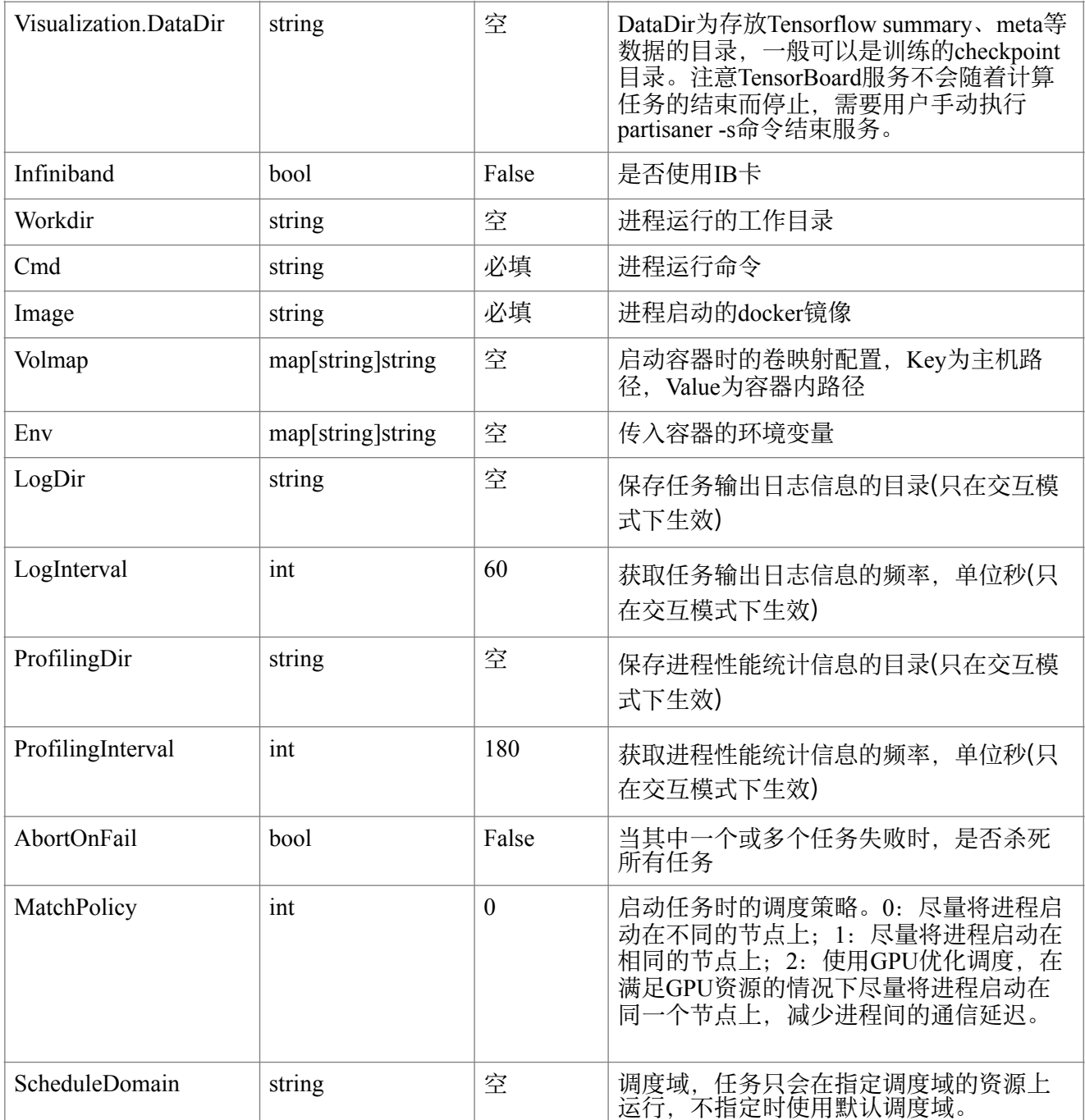

# <span id="page-14-0"></span>启动脚本

Partisaner在启动 Tensorflow的任务时会将各个任务所在的地址信息以环境变量的形 式传入启动的Docker容器中,用户需要自行准备启动脚本获取这些环境变量。所有 的环境变量包括

- TASK ROLE: 当前进程属于哪一个角色, 一般为Ps或Worker。
- TASK\_INDEX: 当前进程在所属角色中的ID号,一般从0开始。
- EXPLOIt DATa POTENTIAL • HOSTLIST\_{role}: 每个角色中所有进程所在节点的地址列表,{role}为用户所配置 角色名 的 大写形 式,一 般 为 P S 或 W O RKER 。 地址列表 的 取 值 形 式 为 host1:port,host2:port,host3:port

下面是一个启动脚本的示例:

echo "Start to run tensorflow cluster" rm -rf /tmp/checkpoint/\*<br>python /tmp/bin/mnist.py<mark> --job\_name=\$TASK\_ROLE --task\_index=\$TASK\_INDEX --ps\_hosts=\$HOSTLIST\_PS --worker\_hosts=\$HOSTLIST\_WORKER --train\_steps=\$step</mark>

# <span id="page-15-0"></span>Pytorch配置

<span id="page-15-1"></span>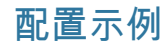

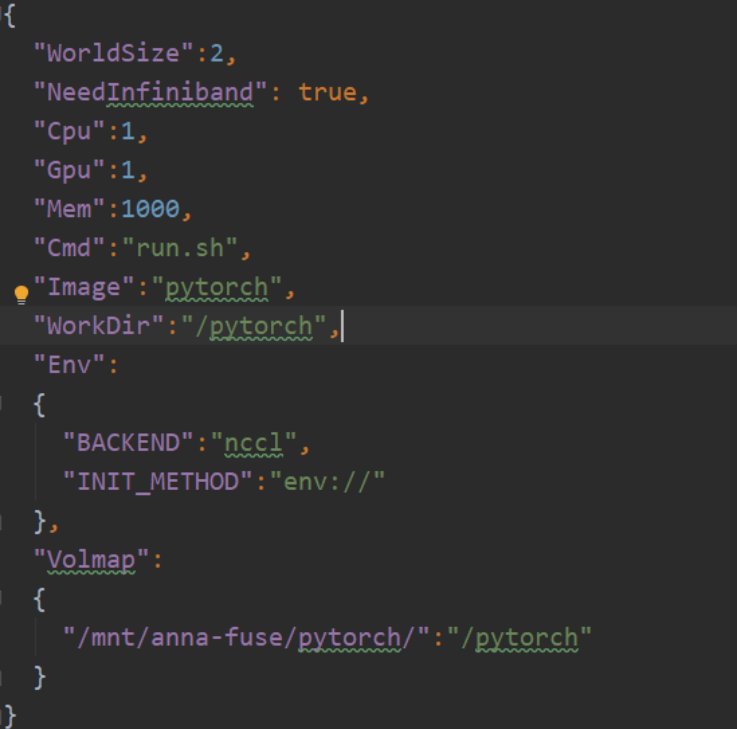

### <span id="page-15-2"></span>详细配置项

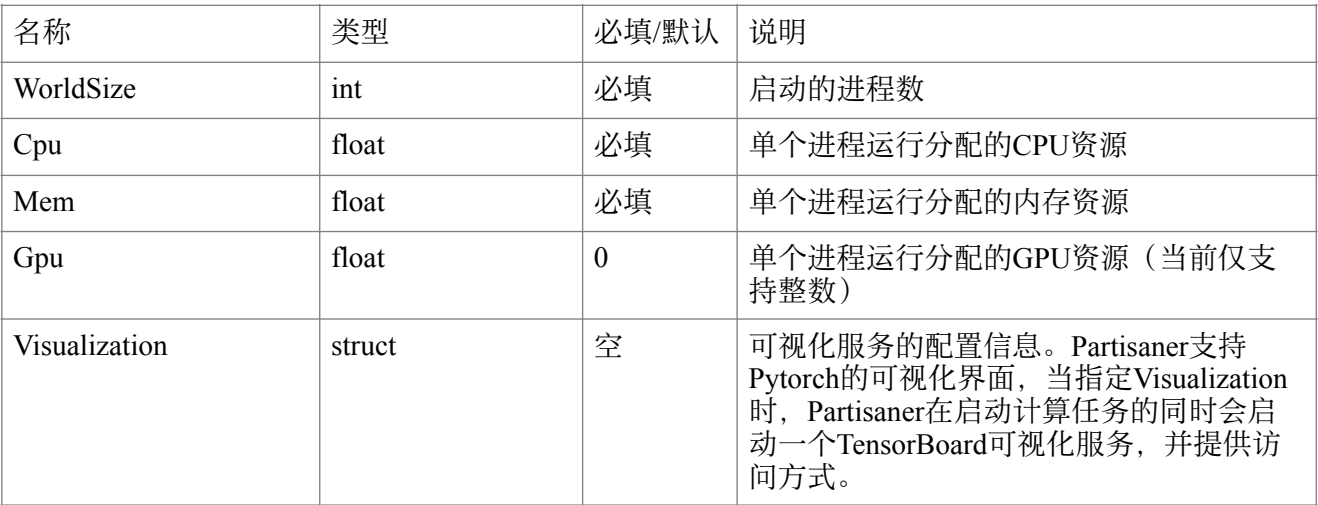

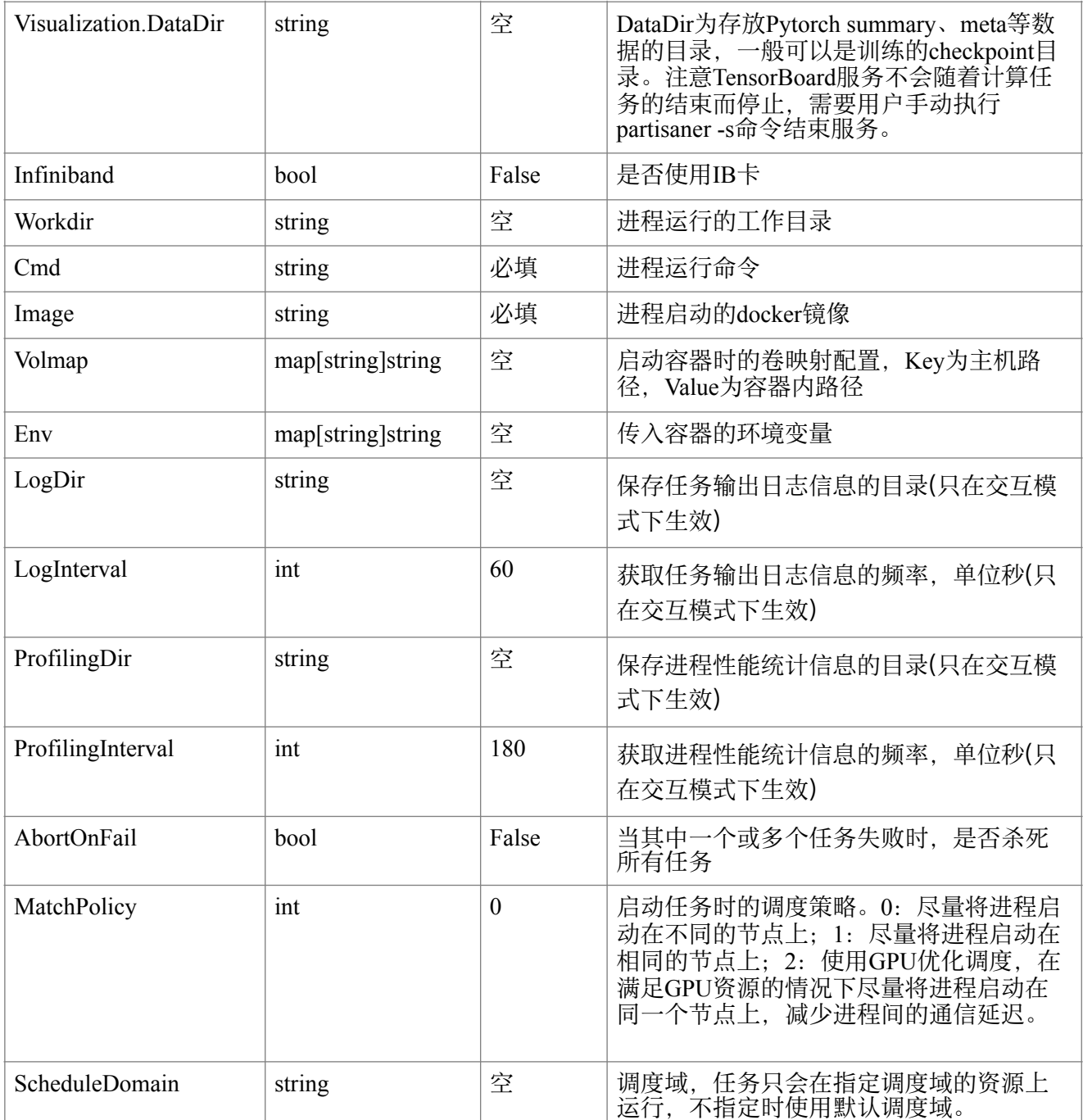

# <span id="page-16-0"></span>启动脚本

Partisaner在启动 Pytorch的任务时会将Pytorch所需的信息以环境变量的形式传入启 动的Docker容器中,用户需要自行准备启动脚本获取这些环境变量。所有的环境变 量包括:

- RANK: 当前进程的rank号。
- WORLD\_SIZE: 所有任务数。
- INIT\_METHOD: Rank0(Master)进程的访问地址。

下面是一个启动脚本的示例:

#### #!/bin/bash

python /home/mnist\_nets.py --rank=\$RANK --world-size=\$WORLD\_SIZE --init-method=\$INIT\_METHOD

### <span id="page-17-0"></span>通用(Universal)框架配置

"universal"类型的框架指的是用户自定义的框架。Partisaner支持通用分布式框架, 帮助用户启动自定义的框架。

### <span id="page-17-1"></span>配置示例

配置1:

```
"Roles":
\mathsf{r}ł
     "Name": "role1",
     "Procs":2,
     "Cpu": 15,
     "Gpu": 0,
     "Mem":1000,<br>"Port":3
  },<br>{
     "Name": "role2",
     "Procs":5,
     "Cpu":3,
     "Gpu":0,
     "Mem": 1000,
     "Port":3
  }
ļ,
"Cmd": "env",
"WorkDir": "/tmp",
"Image": "common-img",
"Env":
ł
  "TRAIN_STEPS": "60000",
  "TRAIN DATA DIR":"/tmp/mnist"
},<br>"Volmap":<br>,
₹
  "/autofs/vol6/hg-demo/partisaner":"/tmp"
"AbortOnFail":true
```
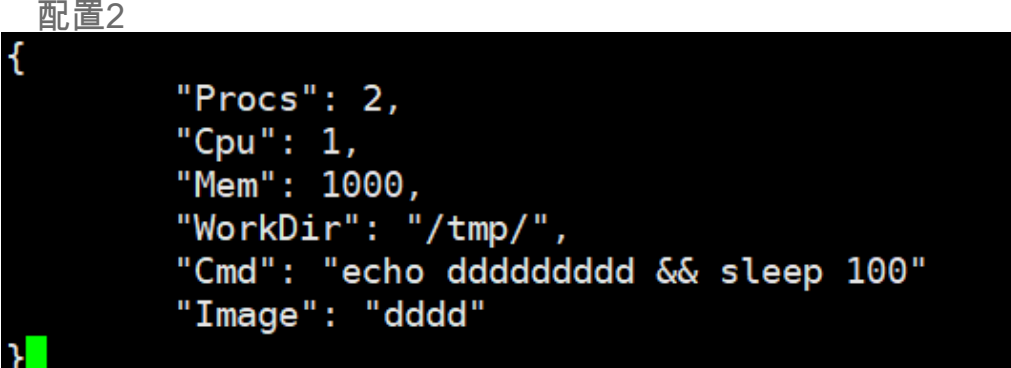

类似于Tensorflow, universal类型也引入了role的概念, 当框架中的任务具有异构性 时可以使用role,类似配置1,否则可以使用如配置2的普通形式。

### <span id="page-18-0"></span>详细配置项

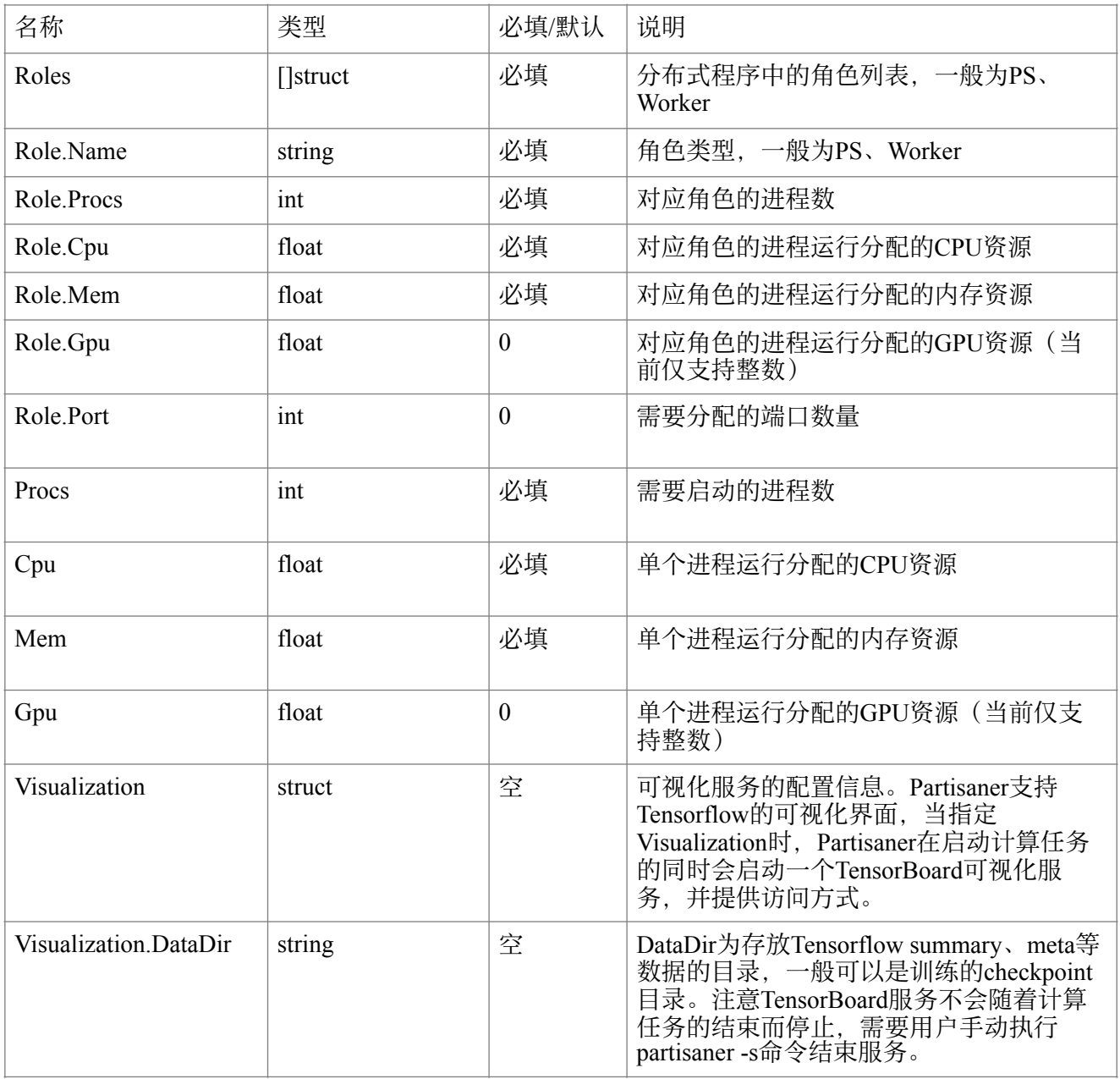

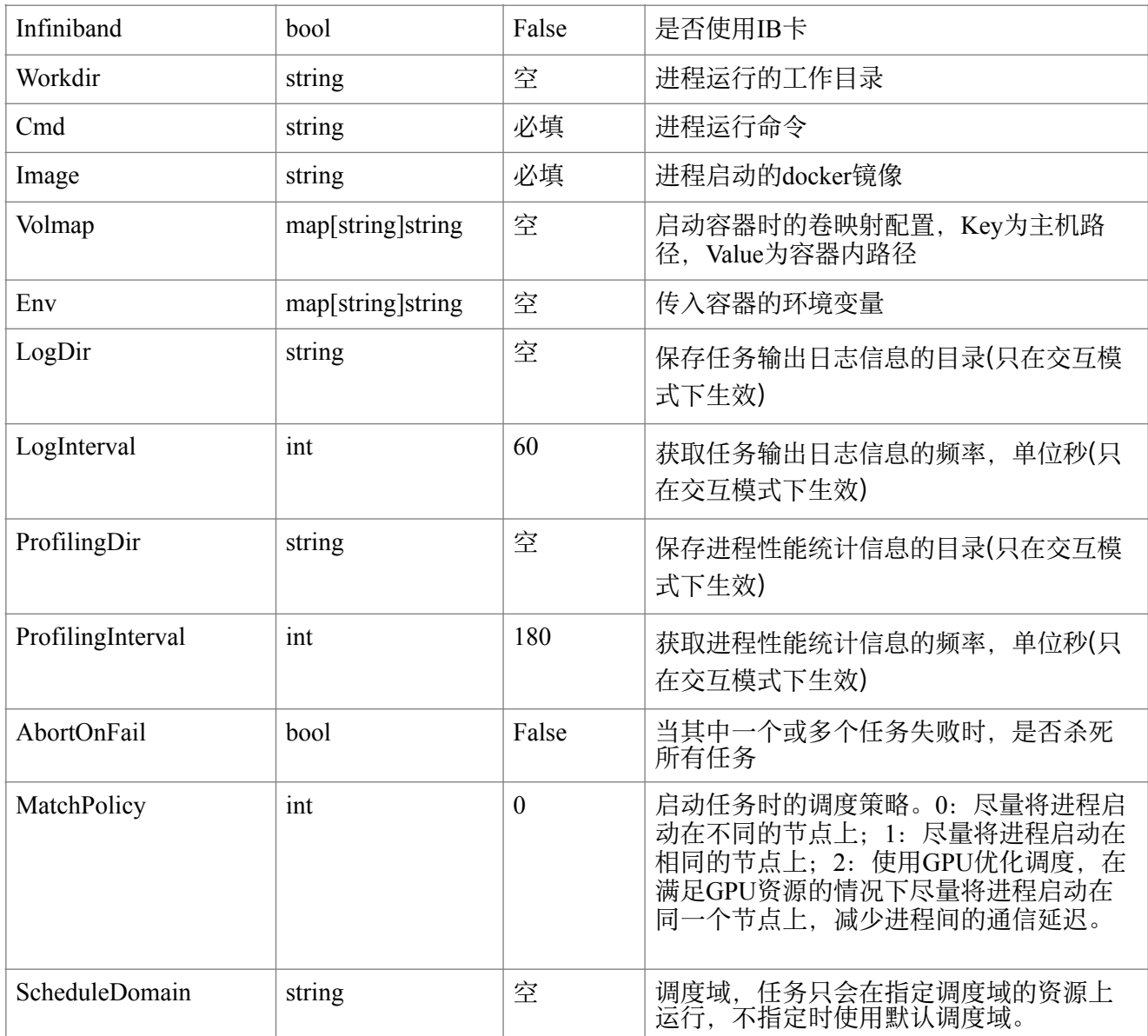

### <span id="page-19-0"></span>启动方式

Partisaner在启动universal类型框架的任务时会将各个任务所在的地址信息以环境变 量的形式传入启动的Docker容器中,用户需要自行准备启动脚本获取这些环境变 量。所有的环境变量包括:

- TASK\_ROLE: 当前进程属于哪一个角色,如配置1图中的role1/role2,使用如图配 置2的普通形式时不提供该环境变量。
- TASK INDEX: 当前进程在所属角色中的ID号, 一般从0开始, 使用如图配置2的普 通形式时不提供该环境变量。
- HOSTLIST\_{role}: 每个角色中所有进程所在节点的地址列表,{role}为用户所配置 角色名的大写形式,使用如图配置2的普通形式时该环境变量为HOSTLIST。地址 列表的取值形式为host1:port1|port2,host2:port1|port2,host3:port1|port2|port3